# MA ERZBISTUMKÖLN

**Anleitung OpenCms Sticky Footer** 

# <span id="page-1-0"></span>**INHALT**

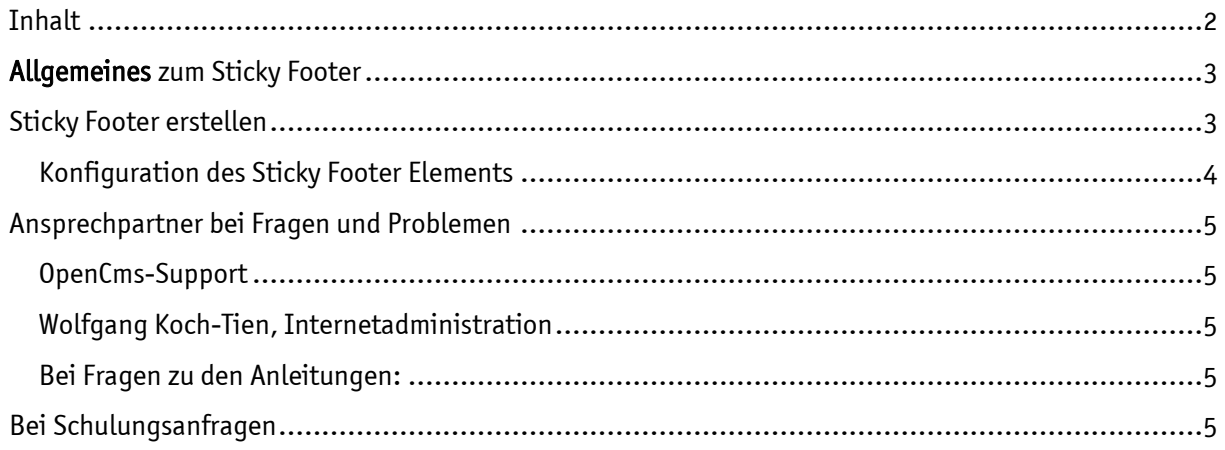

## Sticky Footer

Mit dem Stickky Footer können Sie im Fußbereich einer Seite eine Reihe von Links verankern. Damit schaffen Sie eine weitere Navigationsmöglichkeit, um Besucher Ihrer Webseite auf weitere wichtige Themenbereiche hinzuweisen.

## <span id="page-2-0"></span>ALLGEMEINES ZUM STICKY FOOTER

Der Sticky Footer ist ein Inhaltstyp, welcher im Container am Fuß einer Seite eingebunden wird. Dieser Inhaltstyp wird verwendet, um Links zu wichtigen Seiten, Themen oder Informationen auf jeder Seite im in der Elementgruppe am Fuß einer Seite fest einzubinden. Häufig werden im Sticky Footer aber auch Links eingebunden, um dort noch einmal die Navigationsleiste der Seite aufzugreifen, somit kann dort auch eine übersichtliche Sitemap entstehen. Sie können selbst entscheiden, ob Sie Links dort nach Themen, Beliebtheit oder Wichtigkeit sortieren.

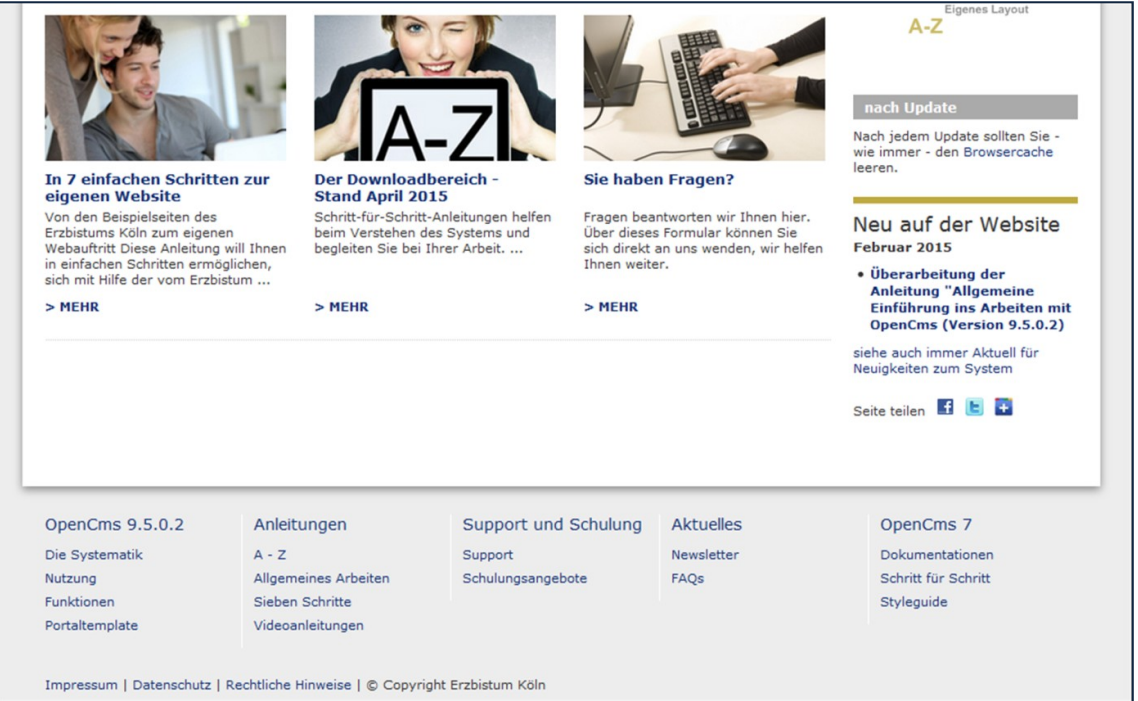

Abbildung 1: Der Sticky Footer auf der Startseite der Hilfeseiten zu OpenCms

# <span id="page-2-1"></span>STICKY FOOTER ERSTELLEN

Sinnvollerweise wird der Sticky Footer in die Elementgruppe am Fuß der Seite integriert, damit erscheint er dann auf jeder Seite.

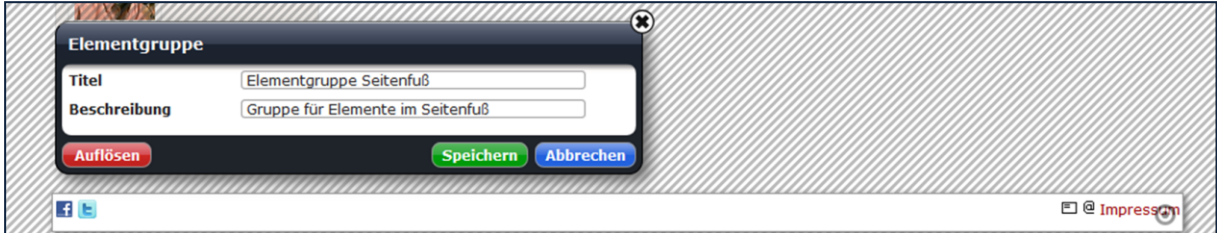

Abbildung 2: Die Elementgruppe ist in Bearbeitung

Klicken Sie dazu die Elementgruppe am Fuß zur Bearbeitung an und lassen einfach das oben gezeigte Fenster stehen. Sie sehen am schraffierten Bereich, dass die Elementgruppe geöffnet ist.

Wählen Sie nun über den Zauberstab ein neues Element vom Typ Sticky Footer und schieben dieses in die Elementgruppe.

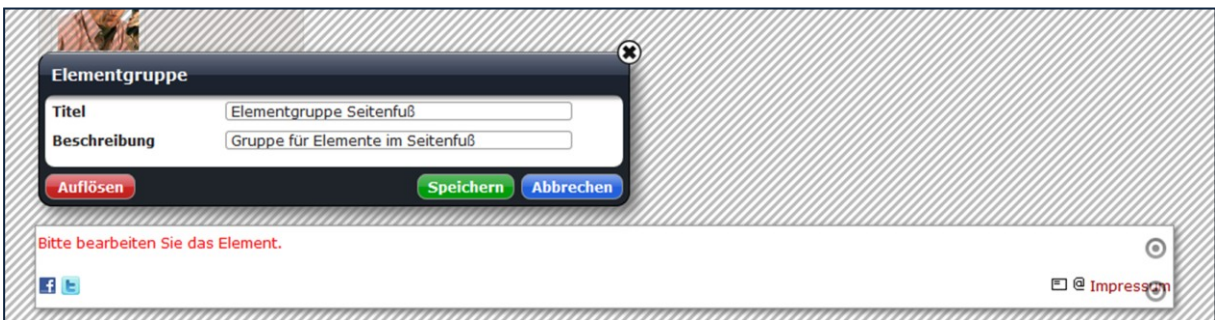

Abbildung 3: Sticky Footer Element in der Elementgruppe zur Bearbeitung

#### <span id="page-3-0"></span>Konfiguration des Sticky Footer Elements

Nun können Sie die Farbe der Trennlinien auswählen und neue Spalten und Links anlegen. Hier können Sie nicht nur Links aus Ihrer Website auswählen, Sie können auch externe Links in die Felder einzugeben. Es können bis zu fünf Spalten und jeweils bis zu zehn Navigationslinks angeben werden.

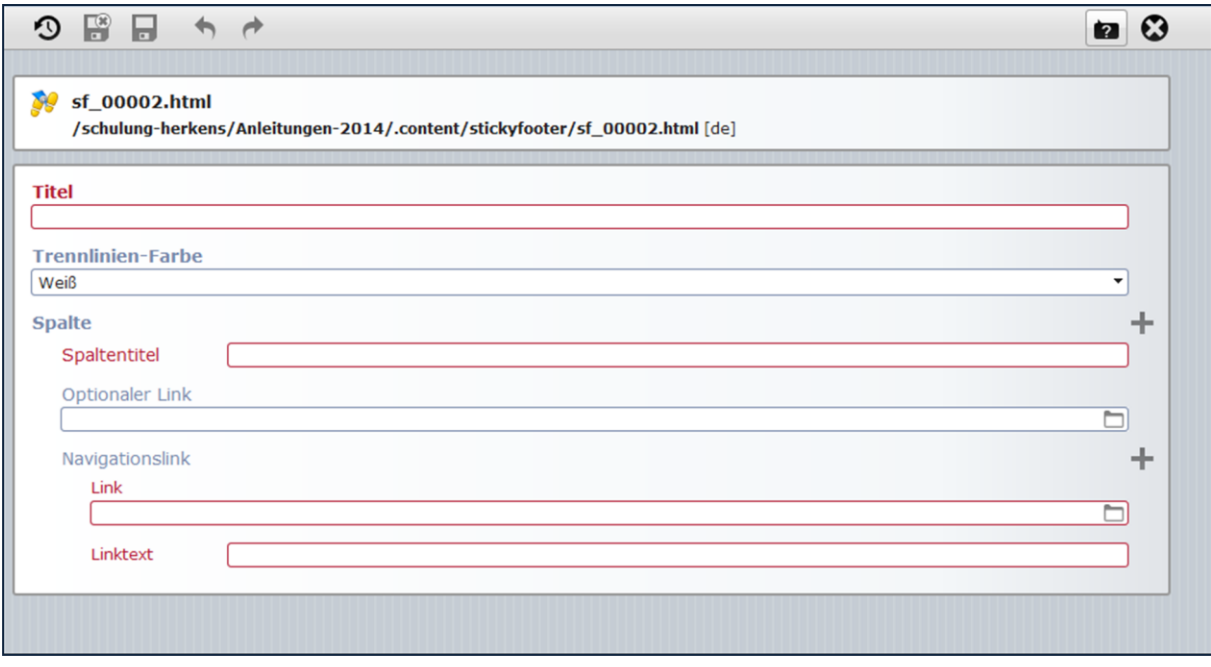

Abbildung 4: Die Festlegung der Navigationseinträge für den Sticky Footer

In den Element-Einstellungen kann nur noch ausgewählt werden, ob der Sticky Footer in der Desktop oder in der mobilen Darstellung gezeigt werden soll.

## <span id="page-4-0"></span>ANSPRECHPARTNER BEI FRAGEN UND PROBLEMEN

Bei technischen Fragen – siehe auch <http://schulung.erzbistum-koeln.de/hilfe/>

#### <span id="page-4-1"></span>OpenCms-Support

Telefon: 0221 1642-3928 E-Mail: s[upport@erzbistum-koeln.de](file:///E:/Dropbox/01%20Erzbistum%20Köln%20Redaktionsleitfaden/Redaktionsleitfaden%20zur%20Freigabe/support@erzbistum-koeln.de)

#### <span id="page-4-2"></span>Wolfgang Koch-Tien, Internetadministration

Telefon: 0221 1642-3131 Telefax: 0221 1642-3344 Mobil: 01520 1642-080 E-Mail: [wolfgang.koch-tien@erzbistum-koeln.de](mailto:wolfgang.koch-tien@erzbistum-koeln.de)

## <span id="page-4-3"></span>Bei Fragen zu den Anleitungen:

Monika Herkens E-Mail: [mail@monika-herkens.de](mailto:mail@monika-herkens.de?subject=Fragen%20zu%20Anleitung)

## <span id="page-4-4"></span>BEI SCHULUNGSANFRAGEN

## Ralf Diessner, Referat Kommunikation

Fon: 0221/1642-3407 Fax: 0221/1642-3344 E-Mail: [ralf.diessner@erzbistum-koeln.de](mailto:ralf.diessner@erzbistum-koeln.de)